## Sharp EL-501W

| Clear | previous | data: |
|-------|----------|-------|
| ~1041 | previous |       |

Press OFF, then press ON/C

## **Change to Statistics Mode**

Press 2nd F (above the NC) (you will see STAT at the top right of the screen).

| Entering Data (single list of data point with each with frequency 1)                                | Entering Data (from a frequency distribution)                                                                                 |
|----------------------------------------------------------------------------------------------------|----------------------------------------------------------------------------------------------------|
| Press first data number.  Press (key M+).  You will see 1 at the right of the screen.               | Press first data number. Press . Press the number in the frequency column.                                                    |
| Press second data number.  Press (key M+). You will see 2 at the right of the screen.               | Press (key M+). You will see the frequency that you just put in at the right of the screen.                                   |
|                                                                                                    | Press second data number. Press .                                                                                             |
| Continue until you have entered all the data and have # where # is the total number of data points. | Press the number in the frequency column.  Press (key M+).  You will see total frequencies so far at the right of the screen. |
|                                                                                                    | Continue until you have entered all the data and have # where # is the number data values (sum of the frequencies).           |

## Calculating mean and standard deviation

| Press the | n              | (above ) to see the number of total data points. |
|-----------|----------------|--------------------------------------------------|
| Press the | $\overline{x}$ | (above STO) to see the mean.                     |
| Press the | SX             | (above RCL) to see the standard deviation.       |

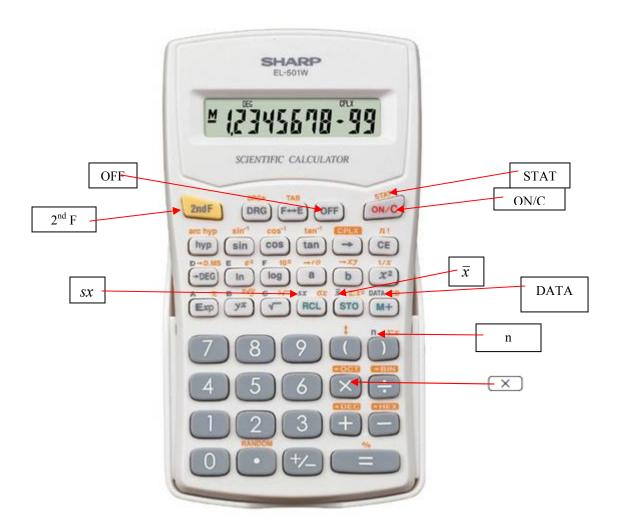